# **Installation Note**

**Agilent Technologies 8960 Wireless Communication Test Set Add Fast Tune Capable Step Attenuator to the E5515B/C Kit Part Number: E5515BU-501 and E5515CU-501**

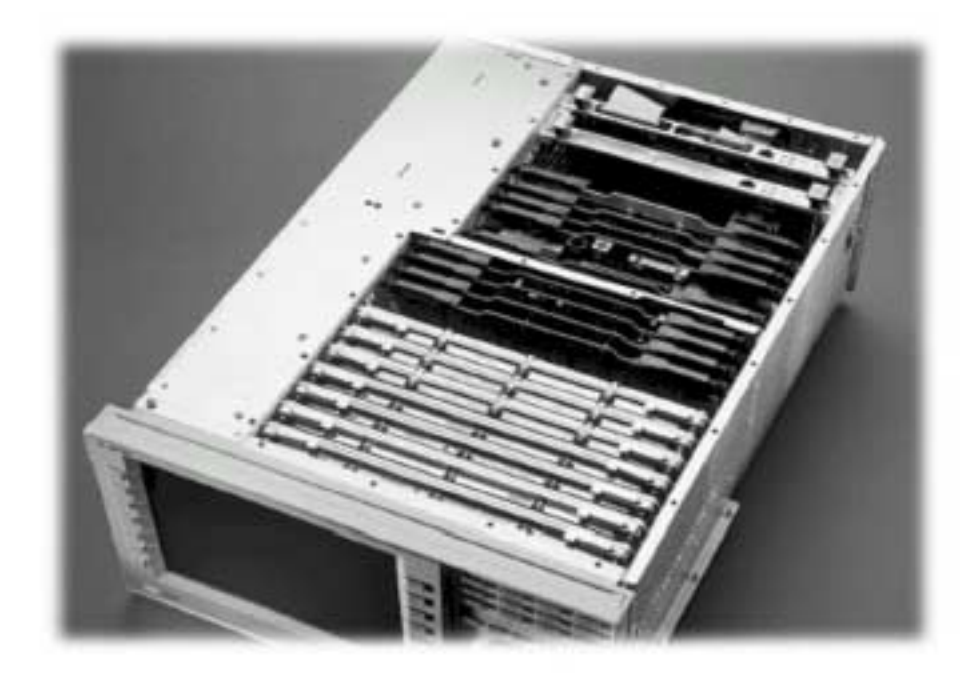

#### **Notice:**

The information contained in this document is subject to change without notice.

Agilent Technologies makes no warranty of any kind with regard to this material, including but not limited to, the implied warranties of merchantability and fitness for a particular purpose. Agilent Technologies shall not be liable for errors contained herein or for incidental or consequential damages in connection with the furnishing, performance, or use of this material.

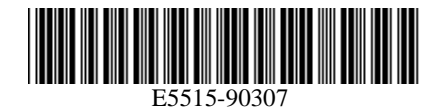

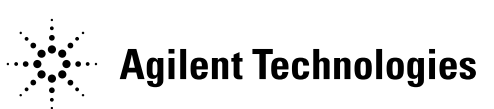

**© Copyright 2006, Agilent Technologies Inc. Printed in the UK**

 **Revision Date: September 22, 2006**

**Agilent Technologies 8960 Wireless Communication Test Set Add Fast Tune capable Step Attenuator to the E5515B/C Kit Part Number: E5515BU-501 and E5515CU-501**

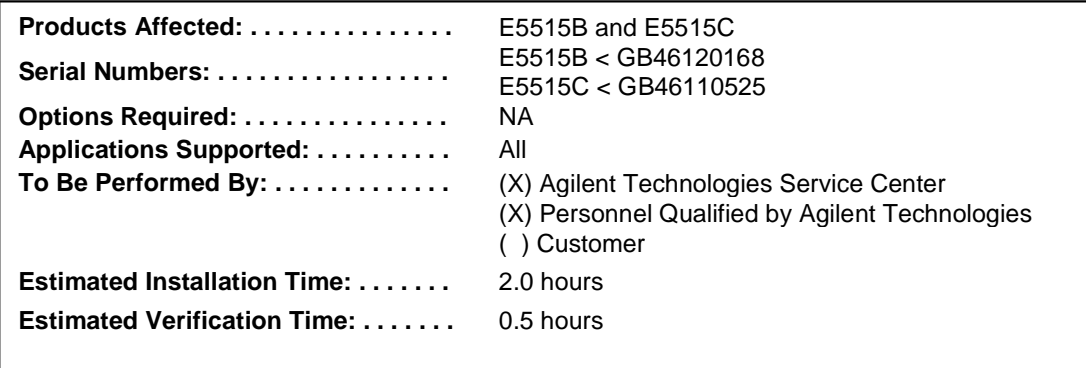

*NOTE: This Step Attenuator is compatible with older revisions of firmware. However, the Fast Device Tune capability is only available in newer versions. Check release notes for feature compatibility. These instructions are the minimum required steps to perform the upgrade.* 

Installation includes the following major steps:

1. Disassembly

**Introduction** 

- a. Remove the covers from the test set.
- b. Disconnect the Attenuator for Source 2 (if applicable)
- c. Remove the Attenuator for Source 1.
- 2. Assembly
	- a. Install new Attenuator for Source 1.
	- b. Re-install the Attenuator for Source 2.
	- c. Install option label.
- 3. Replace covers.
- 4. Remove last non-compatible Application.
- 5. Perform Source Calibration.

#### **Installation Kit Parts List**

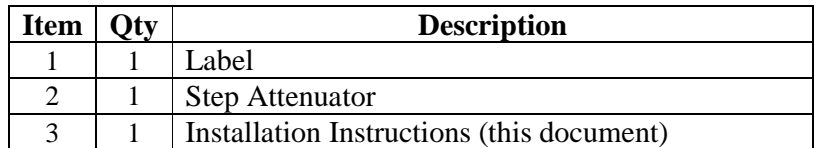

Label should have **501** printed on it.

## **Tools Required**

- TORX T-15 and T-20 drivers
- 5/16 torque wrench set to 9 in. lbs.
- PC with LAN capabilities

## **Safety Considerations**

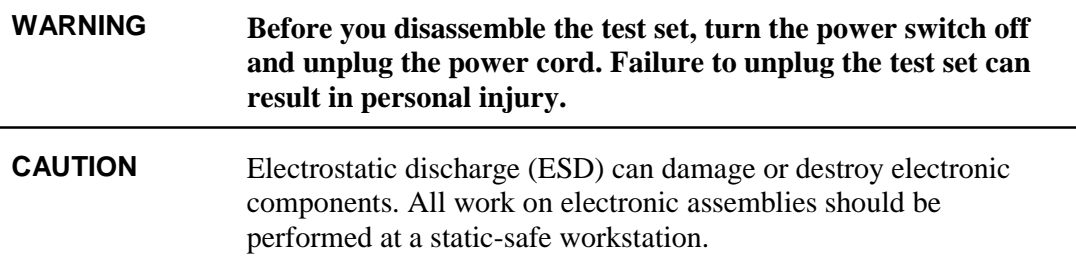

#### **Disassembly:**

- 1. Remove handles and rear bumpers.
- 2. Remove the screws on the Rear Panel holding outer cover.
- 3. Slide outer cover off.
- 4. Remove the 19 screws holding the bottom cover on and remove the cover.
- 5. Remove the old Attenuator. Refer to the *Replaceable Parts List (E5515A/B/C/T)* in the *Troubleshooting and Repair* section of the 8960 Assembly Level Repair area at: www.agilent.com/find/8960toolbox for module location.

## **Assembly:**

- 1. Install the new Source 1 Attenuator from the kit.
- 2. Re-install the Source 2 Attenuator.
- 3. Tighten the cables with a 5/16" wrench set to 9 in. lbs.
- 4. Install the option label, 7121-7884, on the back of the test set.
	- a) Write **501** on the label if blank.
	- b) Don't cover up the old option label if the options on the old label are not also on the new label.
- 5. Replace the bottom cover and secure it with the 19 screws.
- 6. Install the outer cover.
- 7. Replace the outer cover screws on the Rear Panel.
- 8. Attach the rear bumpers and handles.

## **Perform Source Calibration**

When any of the source components are replaced a Source Calibration must be performed.

- 1. Start RF Path Maintenance. The 8960 RF Path Maintenance program is available at: **www.agilent.com/find/8960toolbox**.
- 2. From the menu, select the check box indicating that you replaced Attenuator 1.
- 3. Select Calibration not Verification.
- 4. Store the new correction factors when the calibration is complete.

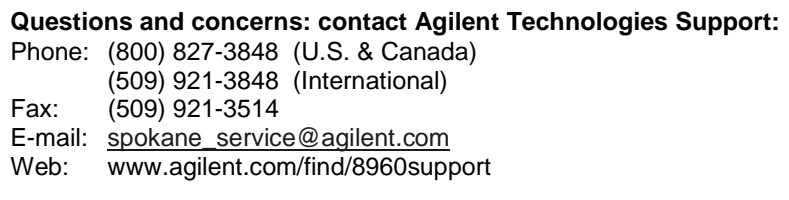